# **Lecture #2**

The R language and environment

### **Outline**

- What is R?
- Basic syntax rules
- Math operators
- Vectors, Matrices, and Data frames
- Logical operators
- Casting data types
- Read/Write
- Iteration
- Packages
- Libraries/Functions
- Plotting commands
- Par command
- Data sets in R

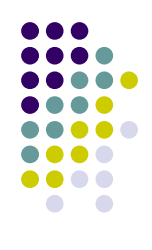

### **What is R?**

- R is both a language and environment for statistical and computational analysis
- Where does the name come from?
	- Authors: Robert Gentleman and Ross Ihaka and S language play-on words
- The language is similar to that of Splus, which gets its roots from S
	- Developed by Bell Labs
- R was developed as a collaborative project from multiple contributors (CRAN)
	- You can readily download and contribute "packages" to R
- R software is available free, however there is no support
	- Splus (on the other hand) is not free, so support is provided

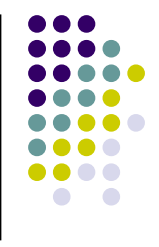

### **Basic syntax rules**

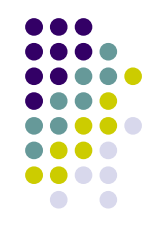

- Procedures in R are implemented as functions
	- "()" syntax
	- $\bullet$  i.e.  $c(4,5,6)$  means to concatenate the three numbers into a vector
- R processes are best handled as objects
	- If you run any function, assign it to a variable (object) so you can manipulate the attributes in the object
- Numerical objects are interpreted best in formats of matrices, vectors, data frames, or lists
	- Statistical language vs. computer language
- **!To get help with any function in R, use the help function!**
	- **help(mean)**
	- **?mean**
- To quit out of R, use the quit function
	- $\bullet$  q()
- Variable assignment is "=" or "<-"

## **Basic syntax rules (cont.)**

- Annotation syntax is "#" (R will not read comments that start with this symbol)
- To view the objects in the database
	- $\mathsf{ls}()$
- Remove an object in the database
	- rm()
- Concatenate/combine multiple numbers/objects together
	- $\bullet$  c()
- Underscores ("\_") are not handled well in variable names
	- The underscore is synonymous with the "=" and "<-" assignment operators
	- Try to avoid underscores in scripts
- Calculate a mean and variance
	- mean()
	- var()
- View current memory size and set memory limits
	- memory.size(T)
	- memory.limit

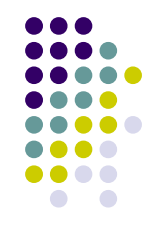

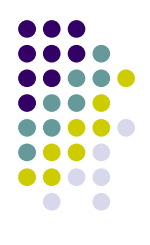

## **Mathematical Calculations**

- General math operators
	- $> 5 + 5$
	- $\bullet$  > 10 2
	- $\bullet$  > 10  $*$  10
	- $\bullet$  > 25/5
	- $\bullet$  > 3 ^ 2
	- $\bullet$  > exp(2)
	- $\bullet$  >  $log(10)$
	- $\bullet$  > logb(10,2)

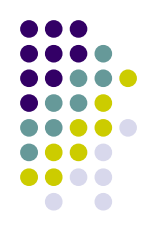

### **Vectors**

- Vector syntax
	- Create a vector
		- $\bullet$  > x <- c(2,4,6,3,4,6)
		- > y <-  $c(5,6,7,8,8,0)$
	- Specify certain elements of the vector
		- $> x[1:3]$

[1] 2 4 6

- Remove an element from the vector
	- $> x[-2]$ [1] 2 6 3 4 6
- Bind 2 vectors together (must be same length)
	- $\bullet$  > x.y.bound <- cbind(x,y) # cbind means column bind

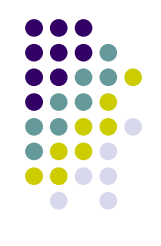

## **Misc. vector operations**

- Intersect elements of 2 vectors
	- $\bullet$  > intersect(x,y)
		- [1] 6
- Diff 2 vectors
	- $\bullet$  > setdiff(x,y) # what is in x that is not in y? [1] 2 4 3
- Find length of x vector
	- $\bullet$  > length(x)
		- [1] 6

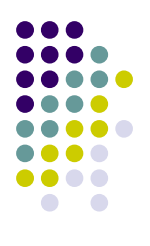

### **Matrices**

- Matrix syntax
	- Create a matrix
		- $\bullet$  > x.matrix <- matrix(data=x,nrow=3,ncol=2)
		- $\bullet$  > x matrix
			- $[,1]$  $[,2]$
			- [1,] 2 3
			- $[2,]$  4 4
			- [3,] 6 6
	- Look at matrix dimensions
		- > dim(x.matrix)
			- [1] 3 2
	- Specify elements in the matrix
		- - [1] 3 4
		- - [1] 2 3
	- Transpose the matrix
		- $\bullet$  > x.matrix.t <- t(x.matrix)
		- $\bullet$  > x.matrix.t
			- $[,1]$   $[,2]$   $[,3]$
			- $[1,] 2 4 6$
			- [2,] 3 4 6
- $>$  x.matrix[1:2,2]  $\qquad$  # rows 1 and 2 of column 2
- $>$  x.matrix[1,]  $\qquad$  # rows 1, all columns

### **Data frames**

- Similar syntax to matrices, but have row and column names
	- Create a data frame
		- $>$  x.df  $\leq$  data.frame $(x,y)$
		- $\bullet$  > x.df
			- x y
			- 1 2 5
			- 2 4 6
			- 3 6 7
			- 4 3 8
			- 5 4 8
			- $660$  # has row names (1-6) and column names (x and y)
	- $\bullet$  Look at row names
		- $>$  dimnames(x.df)[[1]] [1] "1" "2" "3" "4" "5" "6"
	- Look at column names
		- $>$  dimnames(x.df)[[2]] [1] "x" "y"

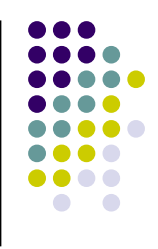

## **Logical Operators**

- R works very well with boolean logic
	- Look for values greater than 4 in x.matrix
		- $\bullet$  > x.matrix.g4 <- x.matrix>4
		- $\bullet$  > x.matrix.q4  $[0,1]$   $[0,2]$ [1,] FALSE FALSE [2,] FALSE FALSE [3,] TRUE TRUE
	- Print only those values out
		- $\bullet$  > x.matrix[x.matrix.g4] [1] 6 6

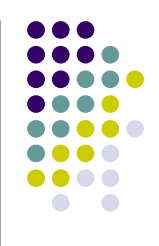

### **Casting**

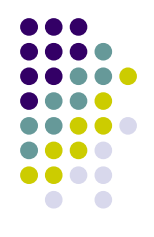

- Casting is basically changing the data-type from one type to another
	- i.e. data is in matrix format and you wish to convert it to a vector:
	- use the "as." syntax followed by the desired data-type
		- $>$  x.vector <- as.vector(x.matrix)  $#$  change to vector
		- $\bullet$  > x.vector
			- [1] 2 4 6 3 4 6
		- $\bullet$  > x.df <- as.data.frame(x.matrix) # change to dataframe
		- $\bullet$  > x.df
			- V1 V2
			- 1 2 3
			- 2 4 4
			- 3 6 6

 $\bullet$  > x.char

- $\bullet$  > x.char <- as.character(x.vector)  $\qquad$  # change to character
	-

```
[1] "2" "4" "6" "3" "4" "6"
```
Can also check type of data object with "mode" and "class" functions

### **Read in/Write out**

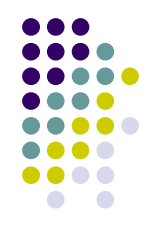

- Multiple ways to read a data file in
	- > read.table(file="C:\\Class\\data.txt",header=T)
		- must use "\\" instead of "\" for path
	- > scan(file="C:\\Class\\data.txt")
		- must use "\\" instead of "\" for path
		- best for vectors or lists (not best for 2D data)
- Writing data out to a file
	- $\bullet$  > write.table(x.matrix,file="dataFile.txt",sep="\t")
	- $\bullet$  > write(x.matrix,file="dataFile.txt",ncolumns=2)

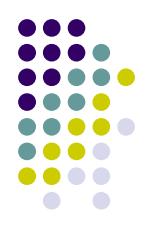

## **Iteration & If Statements**

- Loops are not optimized in R
	- They are possible, but not memory favorable
- Loop syntax
	- $>$  for(i in 1:6) {}  $\#$  for loop
	- $>$  while(i < 7) {}  $\#$  while loop
- 

- apply statements
	- Inherent looping mechanism
	- Much more memory efficient
	- $\bullet$  > apply(x.matrix,1,mean)
		- Will calculate a mean on each row in x.matrix
	- > apply(x.matrix,2,mean)
		- Will calculate a mean on each column in x matrix
- if statements are fairly well implemented
	- if(x[1] $>5$ ) {x[1]=6} # simple if command
	- $\bullet$  ifelse(x[1]>5,x[1]=6,x[1]=9)  $\quad$  # combine if and else into one statement

### **Packages**

- Binary files that build library access structure
	- Allow specific functions to be accessible
	- $\bullet$  If you know the package name, you can simply type: install, packages("tree")
		- "tree" is the example package in this case

#### Can install packages from CRAN or **Bioconductor**

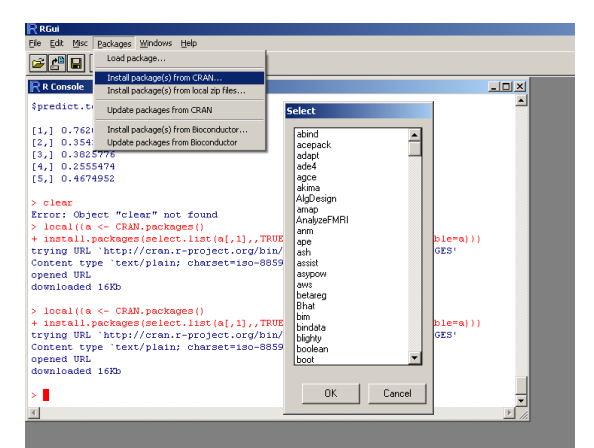

#### Can install packages from local drive (if saved zip file is on local drive)

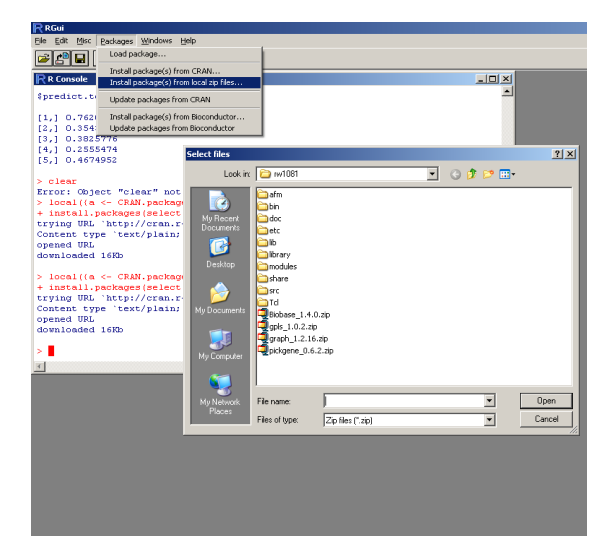

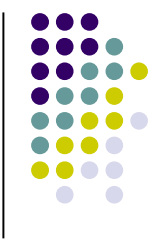

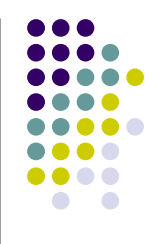

## **Libraries & Functions**

- Once package has been installed, library can be accessed
- Libraries include many functions
	- > library(base)  $\#$  implements base library
	- Allows access to functions inside the library
- Data sets internal to R can also be accessed and utilized
	- > data(iris) # allows access to famous iris flower data set
	- MORE EXPANATION ON THIS FURTHER IN LECTURE
- Functions
	- Handled well in R
	- Similar to a subroutine in other languages (packaged operation that is called)
	- $\bullet$  > square <- function(x=num1,y=num2) {

```
r1 < x^2r2 <- y^2
output \leq c(r1,r2)return(output)
```

$$
• > square(x=4,y=2)
$$
  
[1] 16 4

 $#$  call square function

### **Packages & Libraries**

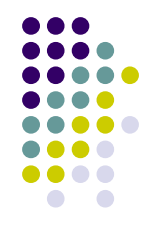

- You can view the complete list of installed packages
	- > .packages(all = TRUE)
- Also view the list of current attached packages
	- > (.packages())
- Can set the path for R to look for the libraries
	- > .libPaths("C:/PROGRA~1/R/RW2000~1/library")
- Remove package from session
	- > detach("package:stats")
- View package contents (e.g. functions, author, date, version, description, etc.)
	- > library(help=odesolve)

## **Plotting commands**

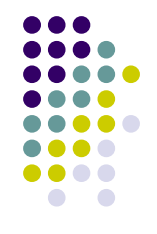

- There are many optional commands available in R for plotting data
	- Only a few of the main commands are necessary
- Scatter plot
	- $> plot(x,y)$  # x and y must be same length and numeric
	- Labels
		- $\bullet$  xlab='x vector'# x-axis label
		- $vlab = v$  vector'# y-axis label
		- main='Scatter plot'  $\#$  title for plot
	- Points, size, and colors
		- pch='**\***'# symbol to plot
		- $cex=1.5$  # size of symbol
		- col='red' # color of points

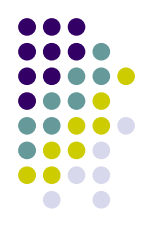

# **Plotting commands (steps)**

- Plotting function can be given in subsequent commands for modifications to the graph
- Scatter plot options
	- Plot without points/lines
		- type='n'  $\#$  no points or lines are not drawn
		- type='b'  $\#$  lines and points drawn together
		- type='p'  $\qquad \qquad #$  only points are draw
		- type= $'$ '  $'$  # only lines are drawn
	- Points only
		- points(x,y,col='blue')
	- Lines only
		- lines(x,y,col='yellow')
		- $lwd(2)$   $\#$  line width
		- $lty(3)$  # line pattern

### **Plot example**

 $> x < c(1, 4, 5, 6, 8, 9)$ 

- > y <- c(20,44,66,89,90,101)
- > plot(x,y,type='n',xlab='x vector',ylab='y vector',main='Scatter plot example')
- > points(x,y,col='red',pch='\*',cex=3)
- > lines(x,y,col='red',lwd=2,lty=2)

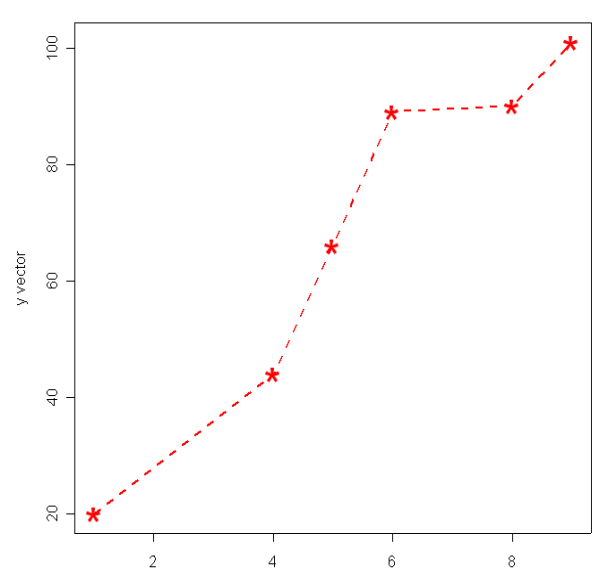

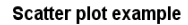

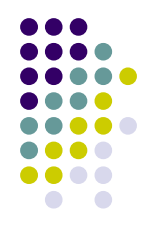

## **Plotting commands (options)**

- Data can be plot using grouping variable commands
	- **> library(nlme)**
	- **> data(PBG)**
	- **> attach(PBG)**
	- **> plot(deltaBP dose)**
	- **> plot(deltaBP dose, col=as.integer(Rabbit))**
	- **> interaction.plot(dose, Rabbit, deltaBP)**

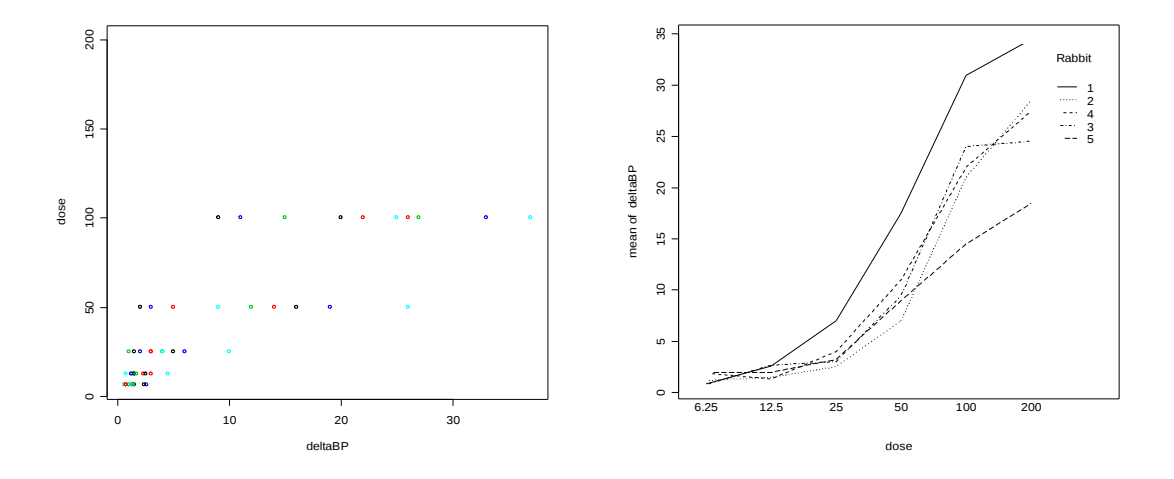

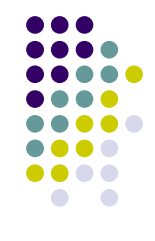

### **Par commands**

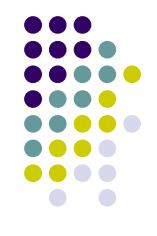

- Page formatting to add more than 1 plot per page
	- $>$  par(mfrow=c(2,3)) # 6 total plots (2 rows & 3 columns)
- Page formatting to add margin sizes
	- $\bullet$  > par(oma=c(2,4,2,4)) #order is bottom, left, top, right
- Multiple other page format options
	- See help section for "par"

### **Data sets in R**

Using packages in Bioconductor, multiple microarray data sets are available library(Biobase); library(annotate); library(golubEsets); library(multtest);

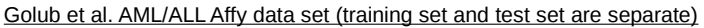

data(golubTrain); data(golubTest) dat.train <- exprs(golubTrain) (7129 genes x 38 samples) data(golubTest) dat.test <- exprs(golubTest) (7129 genes x 34 samples)

clas <- pData(phenoData(golubTrain)) (class labels for training set samples)

#### or

data(golub) smallgd<-golub (7129 genes x 38 samples) classlabel<-golub.cl # class labels for training set samples

#### Alon et al. colon cancer Affy data set

library(colonCA) data(colonCA) dat <- exprs(colonCA) (2000 genes x 62 samples)  $classlabel < -color$  colonCA\$class  $# class$  labels for samples

Some unidentified Affy data set data(geneData) dat <- geneData (500 genes x 26 samples)

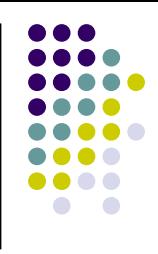

## **Getting data sets from CRAN**

Bioconductor ([http://www.bioconductor.org/\)](http://www.bioconductor.org/)

Under <Software>

<Experimental Data>

yeastCC: **Spellman et al. yeast cell cycle data** - cDNA data [golubEsets:](http://www.bioconductor.org/data/experimental/html/golubEsets.html) **Golub et al. AML/ALL data -** Affymetrix data [colonCA:](http://www.bioconductor.org/data/experimental/html/colonCA.html) **Alon et al. Colon Cancer data** – Affymetrix data

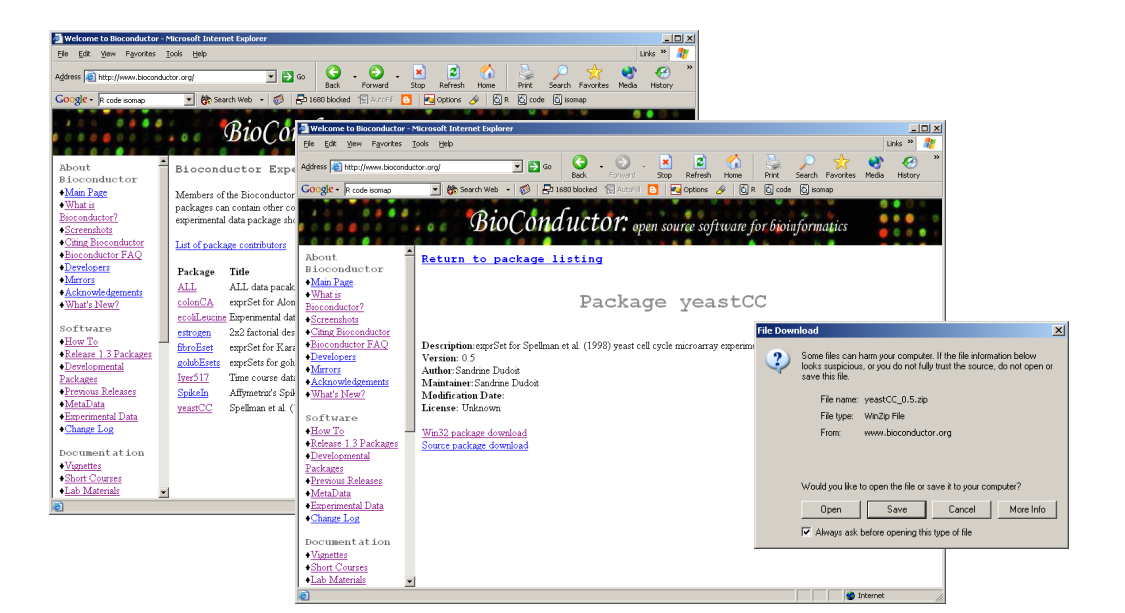

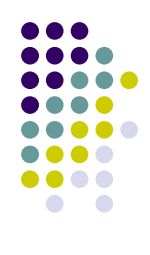

# **Getting data sets from CRAN (cont.)**

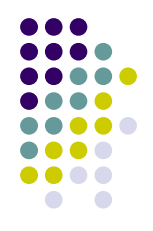

Once the zip file has been downloaded to a local directory, go into R and use package instructions to install zip file from local directory

Then,

access data from data object as follows:

- # load package from local drive
- > library(Biobase)
- > library(annotate)
- > library(colonCA)
- > data(colonCA)
- > dat <- exprs(colonCA) # expression data
- > ann.dat <- colonCA\$class # annotations for samples

### **References**

- R Primer
	- <http://www.r-project.org/>
		- <Documentation>
			- <Manuals>
				- <An Introduction to R> or
				- <The R Reference Index>
- Introductory Statistics with R, Peter Dalgaard

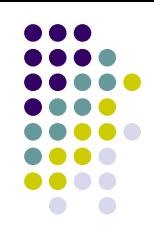